El botón **Formulario** no se incluyó en la Cinta de Interfaz de usuario de Office Fluent, pero de todas maneras puede usarlo en Office Excel 2007 agregando el botón **Formulario a** la barra de herramientas de acceso rápido.

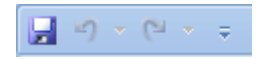

## **Agregar el botón Formulario a la barra de herramientas de acceso rápido**

- 1. Haga clic en la flecha que aparece junto a la **barra de herramientas de acceso rápido** y luego haga clic en **Más comandos**.
- 2. En el cuadro **Comandos disponibles en**, haga clic en **Todos los comandos**.
- 3. En el cuadro de lista, seleccione el botón **Formulario** y, a continuación, luego haga clic en **Agregar**.

El botón se ha añadido a la barra de herramientas de acceso rápido y hay que utilizarla desde allí.)